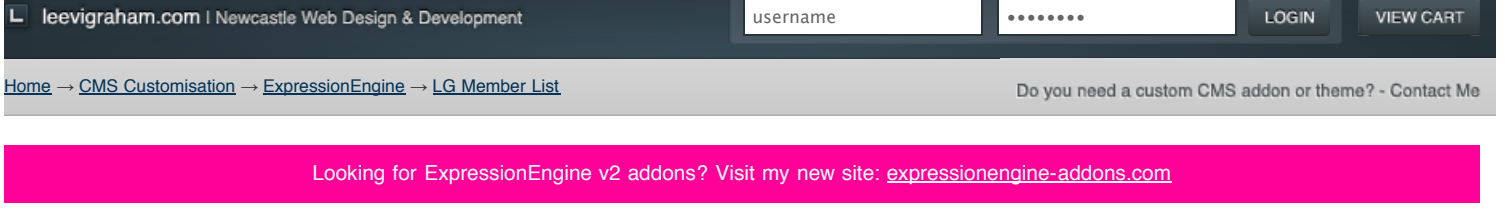

## LG Member List v1.2.1

Link members to entries in ExpressionEngine entries using a simple drop down list.

DOWNLOAD LG MEMBER LIST 1.2.1

**[Features](http://leevigraham.com/cms-customisation/expressionengine/lg-member-list/#features) [Screenshots](http://leevigraham.com/cms-customisation/expressionengine/lg-member-list/#screenshots) [Requirements](http://leevigraham.com/cms-customisation/expressionengine/lg-member-list/#requirements) [Installation](http://leevigraham.com/cms-customisation/expressionengine/lg-member-list/#installation) [Activation](http://leevigraham.com/cms-customisation/expressionengine/lg-member-list/#activation) [Configuration](http://leevigraham.com/cms-customisation/expressionengine/lg-member-list/#configuration) [Usage](http://leevigraham.com/cms-customisation/expressionengine/lg-member-list/#usage) [Change log](http://leevigraham.com/cms-customisation/expressionengine/lg-member-list/#change-log) [License](http://leevigraham.com/cms-customisation/expressionengine/lg-member-list/#license)**

[Using the donationware version?](https://www.paypal.com/cgi-bin/webscr?cmd=_donations&business=sales@newism%2ecom%2eau&item_name=LG%20Expression%20Engine%20Development&amount=30%2e00&no_shipping=1&return=http%3a%2f%2fleevigraham%2ecom%2fdonate%2fthanks&cancel_return=http%3a%2f%2fleevigraham%2ecom%2fdonate%2fno%2dthanks&no_note=1&tax=0¤cy_code=USD&lc=US&bn=PP%2dDonationsBF&charset=UTF%2d8) Consider buying me coffee.

**PayPal** DONATIONS =  $\odot$ 

**Contributors**

Make a donation of \$30 or more and get your website listed.

**Enjoy LG Member List v1.2.1?** Bookmark and share it with others.

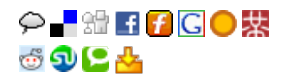

## **Features**

LG Member List creates a new **custom field** type that lists members of particular groups. Once a member is selected their id is stored as the custom field value.

# **Screenshots**

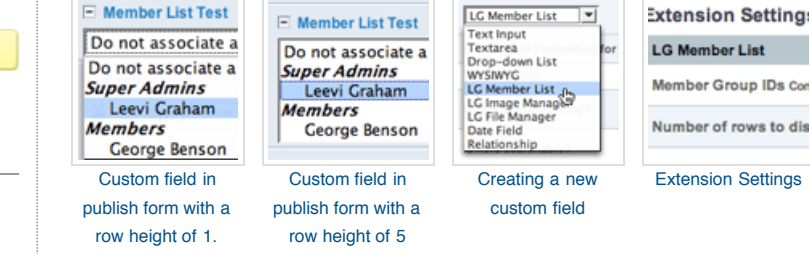

# **Requirements**

LG Member List is an [ExpressionEngine extension](http://www.expressionengine.com/index.php?affiliate=leevi&page=/downloads/addons/category/extensions/) and has been tested on [ExpressionEngine 1.6.1+.](http://www.expressionengine.com/index.php?affiliate=leevi)

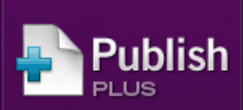

Collaborative publishing for ExpressionEngine

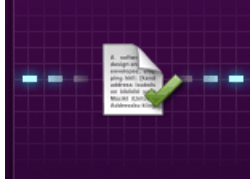

Improve your workflow with drafts, revisions, notes, and memberbased privileges.

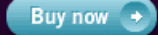

**NEW/SM** 

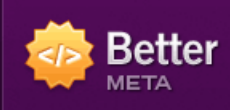

SEO and sitemap generation for ExpressionEngine

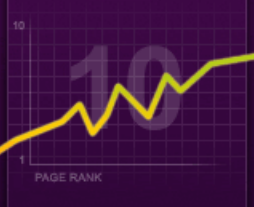

Improve SEO with page titles and descriptions, robot meta tags, sitemaps and more.

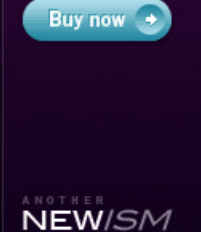

Page created on: Oct 22, 2007 Last updated on: Aug 22, 2008

# **Installation**

The LG member List extension contains an extension folder and a language file. To install the extension follow the instructions below:

- 1. [Download the latest version of the extension](http://leevigraham.com/cms-customisation/expressionengine/lg-member-list/#download)
- 2. Extract the .zip file to your desktop
- 3. Copy the  $\tt{ext.n}$  cutsions/ext.lg\_member\_list.php directory to your /system/extensions directory
- 4. Copy the <code>language/english/lang.lg\_member\_list.php</code> file to your /system/languages/english directory

# **Activation**

This extension has no special activation requirements. To activate:

- 1. Log in to your sites administration
- 2. Open the [Extensions Manager](http://expressionengine.com/docs/cp/admin/utilities/extension_manager.html)
- 3. **Enable Extensions** if not already enabled
- 4. **Enable** the extension

# **Configuration**

The LG Member List extension includes only two settings.

- 1. [Member Group IDs](http://leevigraham.com/cms-customisation/expressionengine/lg-member-list/#script-folder-path)
- 2. [Number of rows to display in select box](http://leevigraham.com/cms-customisation/expressionengine/lg-member-list/#rows)

#### **Member Group IDs** [required]

#### 1,2,3

A comma seperated list of member group IDs. Only members from these groups will be displayed.

#### **Rows** [required]

10

Number of rows to display in the select box. One row will display a drop down box.

## **Usage**

Now that the extension has been installed an setup correctly a new field type will appear when creating custom fields.

- 1. [Create a new custom field](http://expressionengine.com/docs/cp/admin/weblog_administration/custom_fields_edit.html) in an existing weblog and choose LG Member List as the field type.
- 2. Create a new entry in the weblog
- 3. Choose a member
- 4. The member ID is stored as the custom field value

## **Using the custom field value in a custom query**

Now that you have the member id you can use that value combined with a custom query. A basic custom query including a join to the custom member fields table is given below:

```
{exp:query sql="SELECT exp_members.member_id as q_member_id,
      exp_members.screen_name as q_member_screen_name,
 exp_members.location as q_member_location,
 exp_members.avatar_filename as q_member_avatar_url,
 exp_members.avatar_width as q_member_avatar_width,
 exp_members.avatar_height as q_member_avatar_height,
     exp_member_data.m_field_id_11 as q_member_custom_field
FROM exp_members, exp_member_data
WHERE exp_members.member_id = {your_custom_field_that_stores_the_member_id}
AND exp_members.member_id = exp_member_data.member_id
LIMIT 1"}
{q_member_screen_name}
{/exp:query}
```
# **Change Log**

#### **1.0.0**

• Initial Release

### **1.1.1**

- Added member grouping
- Added group filtering
- Added size option to select box

#### **1.1.2**

• Minor bug fix

### **1.1.3**

Added documentation

#### **1.2.0**

- Added option for multiple member selection
- Changed method names to follow new internal coding standards
- Source code commenting in PHPDoc syntax
- Added Slovak language file

#### **1.2.1**

• Fixed bug relating to custom field options

## **License**

[cc] EY-58 LG Member List is licensed under a Creative Commons Attribution-Share Alike 3.0 Unported License

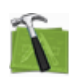

#### **Available For Hire**

Need a website, blog or CMS customisation? [Contact me and I will be happy to discuss your project.](http://leevigraham.com/contact/#hire) Powered by: [ExpressionEngine](http://expressionengine.com/index.php?affiliate=leevi) Hosted with [Dreamhost](http://www.dreamhost.com/r.cgi?119736) Save \$80 on hosting | Promo code: **saveheaps**.

Unless stated otherwise any theme, plugin, module, extension or documentation is provided "as is", without warranty of any kind, express or implied, including but not limited to the warranties of merchantability, fitness for a particular purpose and noninfringement of third party rights. In no event shall the copyright holder or holders included in this notice be liable for any claim, or any special indirect or consequential damages, or any damages whatsoever resulting from loss of use, data or profits, whether in an action of contract, negligence or other tortious action, arising out of or in connection with the use or performance of this software.

My mum: [Newcastle massage - Remedial, sports, relaxation & Bowen therapist - BodyKneads.com.au](http://bodykneads.com.au/)